# *Poisson Regression*

## **Summary**

The **Poisson Regression** procedure is designed to fit a regression model in which the dependent variable *Y* consists of counts. The fitted regression model relates *Y* to one or more predictor variables *X*, which may be either quantitative or categorical. The procedure fits a model using either maximum likelihood or weighted least squares. Stepwise selection of variables is an option. Likelihood ratio tests are performed to test the significance of the model coefficients. The fitted model may be plotted and predictions generated from it. Unusual residuals are identified and plotted.

#### **Sample StatFolio:** *Poisson reg.sgp*

#### **Sample Data:**

The file *mines.sgd* contains a set of data from Myers (1990) describing the number of injuries that occur in West Virginia coal fields. The data consist of  $n = 44$  observations from different mines. A portion of the data is shown below:

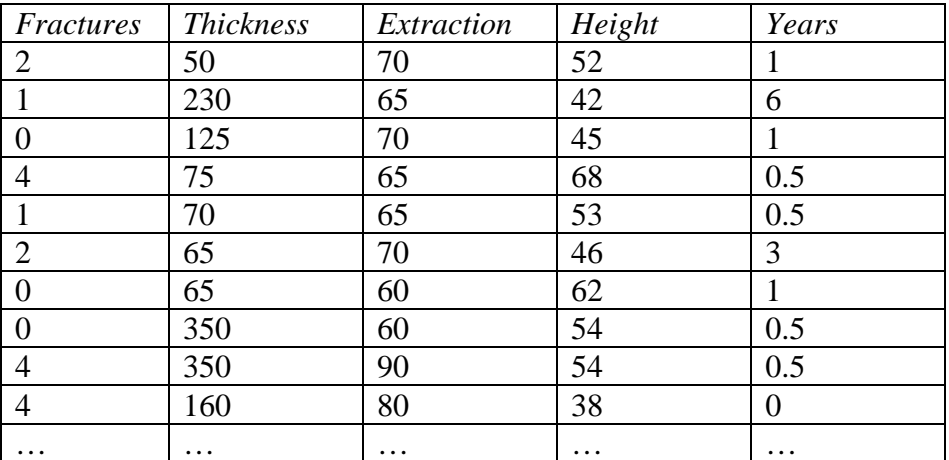

The dependent variable is *Fractures*, which tabulates the number of injuries in each mine. The other 4 columns are potential predictor variables that quantify various attributes of each mine.

## **Data Input**

The data input dialog box requests information about the input variables:

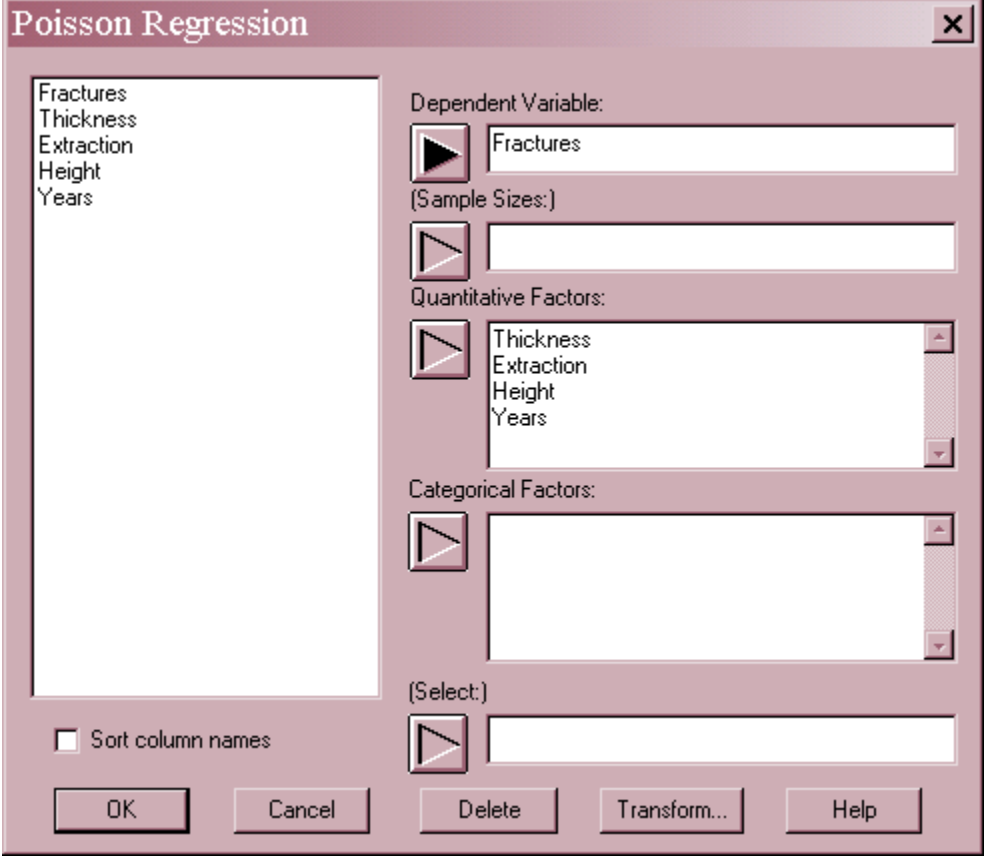

- **Dependent Variable**: a numeric variable containing the *n* values of dependent variable *yi*. *Y* must consist of non-negative integer counts.
- **(Sample Sizes)**: optional sample sizes *ti* corresponding to each count. If not specified, all *ti*  are set equal to 1.
- **Quantitative Factors**: numeric columns containing the values of any quantitative factors to be included in the model.
- **Categorical Factors**: numeric or non-numeric columns containing the levels of any categorical factors to be included in the model.
- **Select**: subset selection.

#### **Statistical Model**

The statistical model assumed for the data is that the values of the dependent variable *Y* follow a Poisson distribution of the form

$$
p(Y_i) = \frac{e^{-\lambda_i t_i}(\lambda_i t_i)}{Y_i!}
$$
 (1)

where  $\lambda_i$  is the Poisson rate parameter at the settings of the predictor variables corresponding to the *i-th* observation. It is further assumed that the rate is related to the predictor variables through a log-linear link function of the form

$$
\log(\lambda) = \beta_0 + \beta_1 X_1 + \beta_2 X_2 + ... + \beta_k X_k
$$
 (2)

### **Analysis Summary**

The *Analysis Summary* displays a table showing the estimated model and tests of significance for the model coefficients. Typical output is shown below:

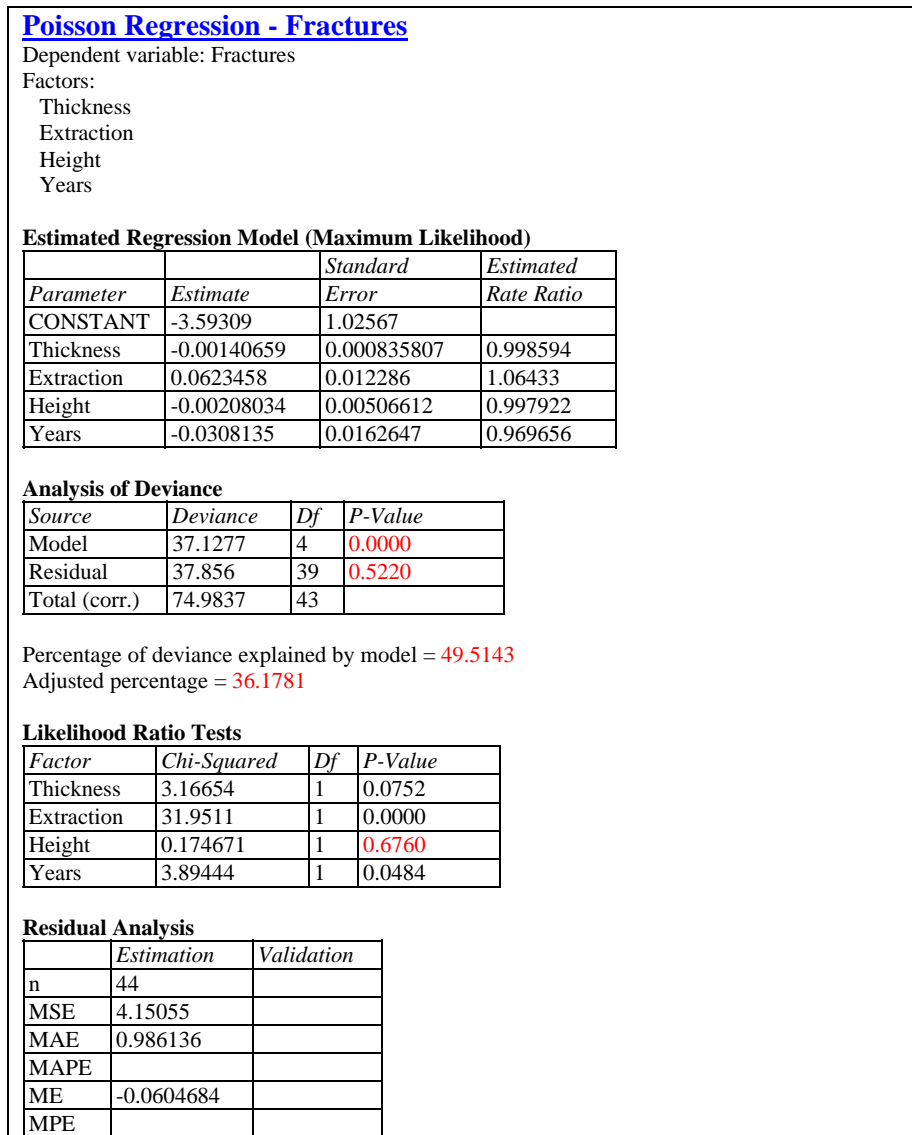

The output includes:

- **Data Summary:** a summary of the input data.
- **Estimated Regression Model:** estimates of the coefficients in the regression model, with standard errors and estimated rate ratios. The rate ratios are calculated from the model coefficients  $\hat{\beta}_j$  by

rate ratio = 
$$
\exp(\hat{\beta}_j)
$$
 (3)

The rate ratio represents the percentage increase in the rate of events for each unit increase in X.

- **Analysis of Deviance:** decomposition of the deviance of the data into an explained (*Model*) component and an unexplained (*Residual*) component. *Deviance* compares the likelihood function for a model to the largest value that the likelihood function could achieve, in a manner such that a perfect model would have a deviance equal to 0. There are 3 lines in the table:
	- 1. **Total (corr.)** the deviance of a model containing only a constant term,  $\delta(\beta_0)$ .
	- 2. **Residual**  the deviance remaining after the model has been fit.
	- 3. **Model** the reduction in the deviance due to the predictor variables,  $\delta(\beta_1,\beta_2,...,\beta_k|\beta_0)$ , equal to the difference between the other two components.

The P-Value for the *Model* tests whether the addition of the predictor variables significantly reduces the deviance compared to a model containing only a constant term. A small P-Value (less than 0.05 if operating at the 5% significance level) indicates that the model has significantly reduced the deviance and is thus a useful for predictor for *Y*. The P-Value for the *Residual* term tests whether there is significant lack-of-fit, i.e., whether a better model may be possible. A small P-value indicates that significant deviance remains in the residuals, so that a better model might be possible.

**Percentage of Deviance** – the percentage of deviance explained by the model, calculated by

$$
R^2 = \frac{\delta(\beta_1, \beta_2, ..., \beta_k \mid \beta_0)}{\delta(\beta_0)}
$$
(4)

It is similar to an R-squared statistic in multiple regression, in that it can range from 0% to 100%. An adjusted deviance is also computed from

$$
R_{\text{adj}}^{2} = \frac{\delta(\beta_{1}, \beta_{2}, ..., \beta_{k} | \beta_{0}) - 2p}{\delta(\beta_{0})}
$$
(5)

#### STATGRAPHICS – Rev. 7/6/2009

where *p* equals the number of coefficients in the fitted model, including the constant term. It is similar to the adjusted R-squared statistic in that it compensates for the number of variables in the model.

- Likelihood Ratio Tests a test of significance for each effect in the fitted model. These tests compare the likelihood function of the full model to that of the model in which only the indicated effect has been dropped. Small P-values indicate that the model has been improved significantly by the corresponding effect.
- **Residual Analysis** if a subset of the rows in the datasheet have been excluded from the analysis using the *Select* field on the data input dialog box, the fitted model is used to make predictions of the *Y* values for those rows. This table shows statistics on the prediction errors, defined by

$$
e_i = y_i - \hat{\lambda}_i t_i \tag{6}
$$

Included are the mean squared error (MSE), the mean absolute error (MAE), the mean absolute percentage error (MAPE), the mean error (ME), and the mean percentage error (MPE). These validation statistics can be compared to the statistics for the fitted model to determine how well that model predicts observations outside of the data used to fit it.

The fitted model for the sample data is

$$
\hat{\lambda} = \exp(-3.593 - 0.001407 \text{Thickness} + 0.06235 \text{Extraction} - 0.002080 \text{Height} - 0.03081 \text{Years})
$$

The regression explains about 49.5% of the deviance of a model with only a constant. The Pvalue for a couple of the variables is above 0.05, indicating that they might reasonably be removed from the model.

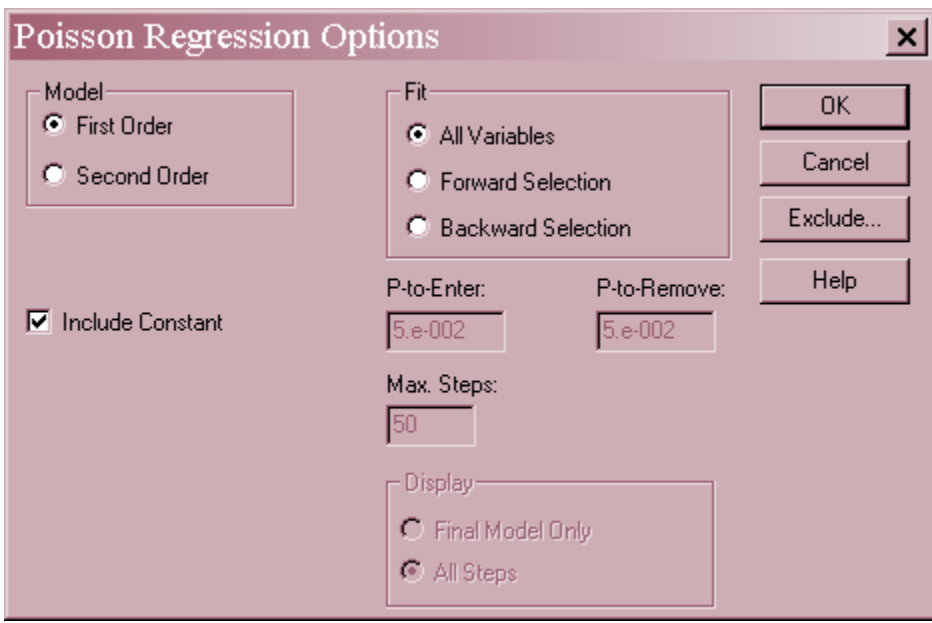

# **Analysis Options**

2009 by StatPoint Technologies, Inc. Poisson Regression - 5

- **Model**: order of the model to be fit. First order models include only main effects. Second order models include quadratic effects for quantitative factors and two-factor interactions amongst all variables.
- **Include Constant**: If this option is not checked, the constant term  $\beta_0$  will be omitted from the model.
- **Fit**: specifies whether all independent variables specified on the data input dialog box should be included in the final model, or whether a stepwise selection of variables should be applied. Stepwise selection attempts to find a parsimonious model that contains only statistically significant variables. A *Forward Stepwise* fit begins with no variables in the model. A *Backward Stepwise* fit begins with all variables in the model.
- **P-to-Enter** In a stepwise fit, variables will be entered into the model at a given step if their P-values are less than or equal to the *P-to-Enter* value specified.
- **P-to-remove** In a stepwise fit, variables will be removed from the model at a given step if their P-values are greater than the *P-to-Remove* value specified.
- **Max Steps:** maximum number of steps permitted when doing a stepwise fit.
- **Display**: whether to display the results at each step when doing a stepwise fit.
- **Exclude**: Press this button to exclude effects from the model. A dialog box will be displayed:

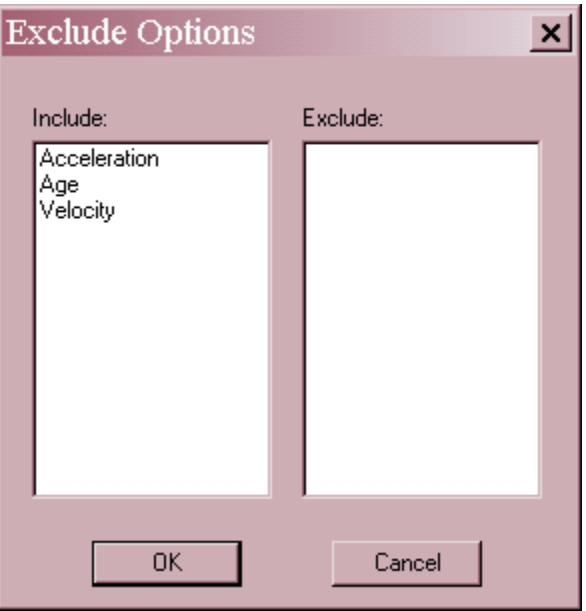

Double click on an effect to move it from the *Include* field to the *Exclude* field or back again.

#### Example: Backward Stepwise Fit of Second-Order Model

In order to find a parsimonious but useful predictor for the number of *Fractures*, a second order model was considered. This model adds additional terms involving quadratic effects such as *Thickness*<sup>2</sup> and interactions between each pair or variables, represented by crossproducts such as *Thickness\*Extraction*. To keep the model from containing a lot of insignificant terms, a stepwise approach was used. Two such approaches are available:

- **Forward selection** Begins with a model involving only a constant term and enters one variable at a time based on its statistical significance if added to the current model. At each step, the algorithm brings into the model the variable that will be the most statistically significant if entered. As long as the most significant variable has a P-value less than or equal to that specified on the *Analysis Summary* dialog box, it will be brought into the model. When no variable has a small enough -value, variable selection stops. In addition, variables brought into the model early in the procedure may be removed later if their P-value falls below the *P-to-remove* criterion.
- **Backward selection** Begins with a model involving all the variables specified on the data input dialog box and removes one variable at a time based on its statistical significance in the current model. At each step, the algorithm removes from the model the variable that is the least statistically significant. If the least significant variable has a P-value greater than that specified on the *Analysis Summary* dialog box, it will be removed from the model. When all remaining variables have small Pvalues, the procedure stops. In addition, variables removed from the model early in the procedure may be re-entered later if their P-values reach the *P-to-enter* criterion.

The following output shows the result of a backwards stepwise fit:

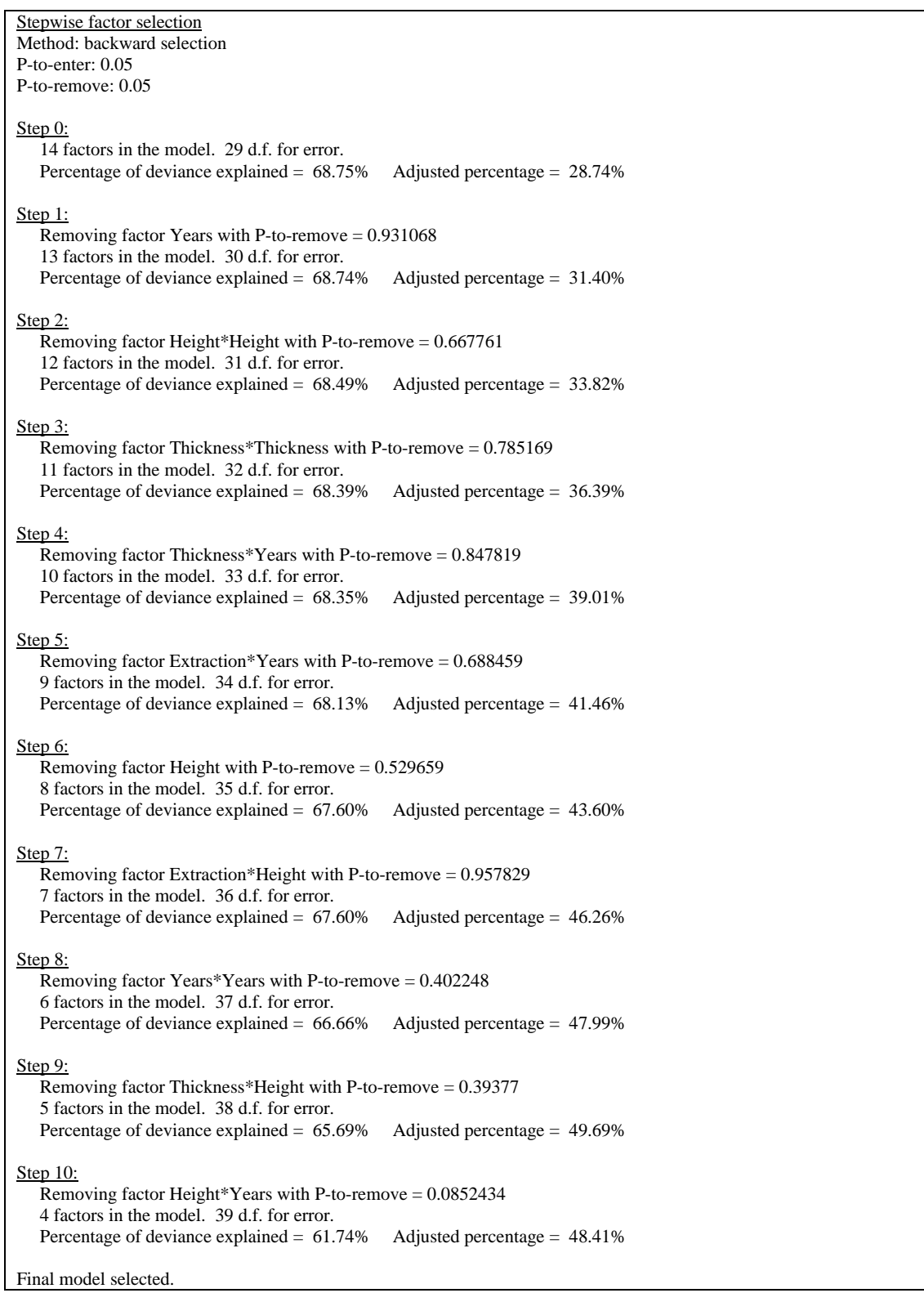

The algorithm began with 14 effects. After 10 steps, the number of effects in the model had been reduced to 4. A summary of the final model is shown below:

#### **Poisson Regression - Fractures**

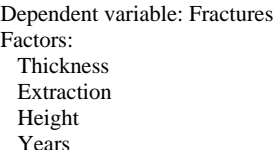

**Estimated Regression Model (Maximum Likelihood)** 

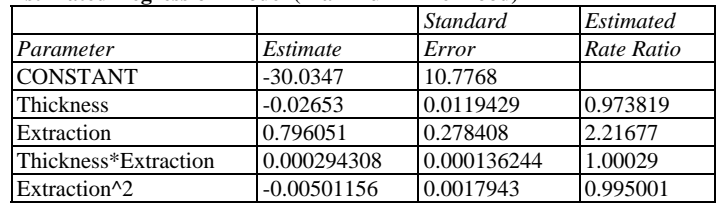

#### **Analysis of Deviance**

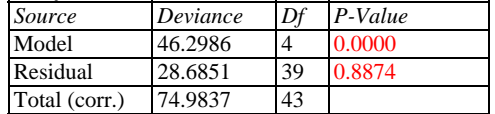

Percentage of deviance explained by model  $= 61.7449$ Adjusted percentage  $= 48.4087$ 

#### **Likelihood Ratio Tests**

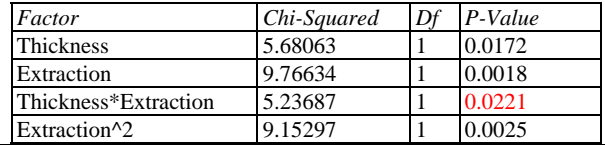

The final model involves only 2 variables: *Thickness* and *Extraction*. It contains main effects for both variables, an interaction between the 2 variables, and a quadratic effect for *Extraction*. The percentage of deviance explained by the model has increased to approximately 61.7%.

# **Plot of Fitted Model**

The *Plot of Fitted Model* displays the estimated mean rate  $\hat{\lambda}(X)$  versus any single predictor variable, with the other variables held constant.

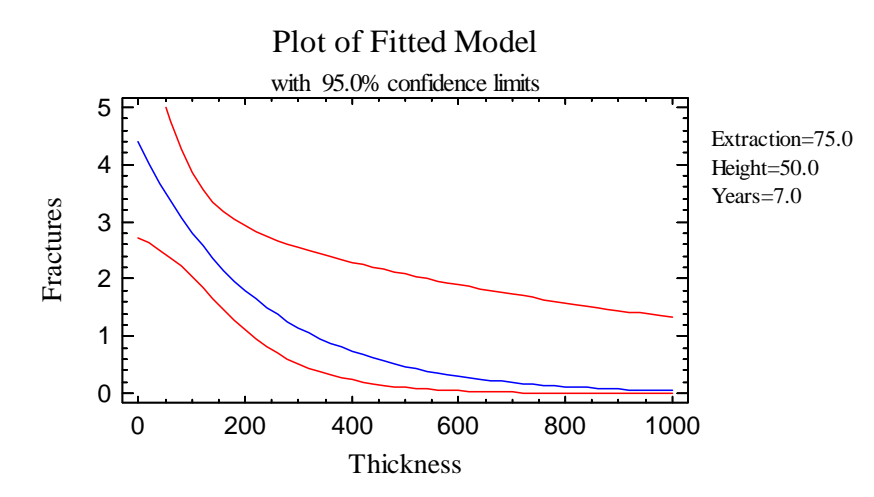

Confidence limits for  $\lambda$ (X) are included on the plot.

2009 by StatPoint Technologies, Inc. Poisson Regression - 9

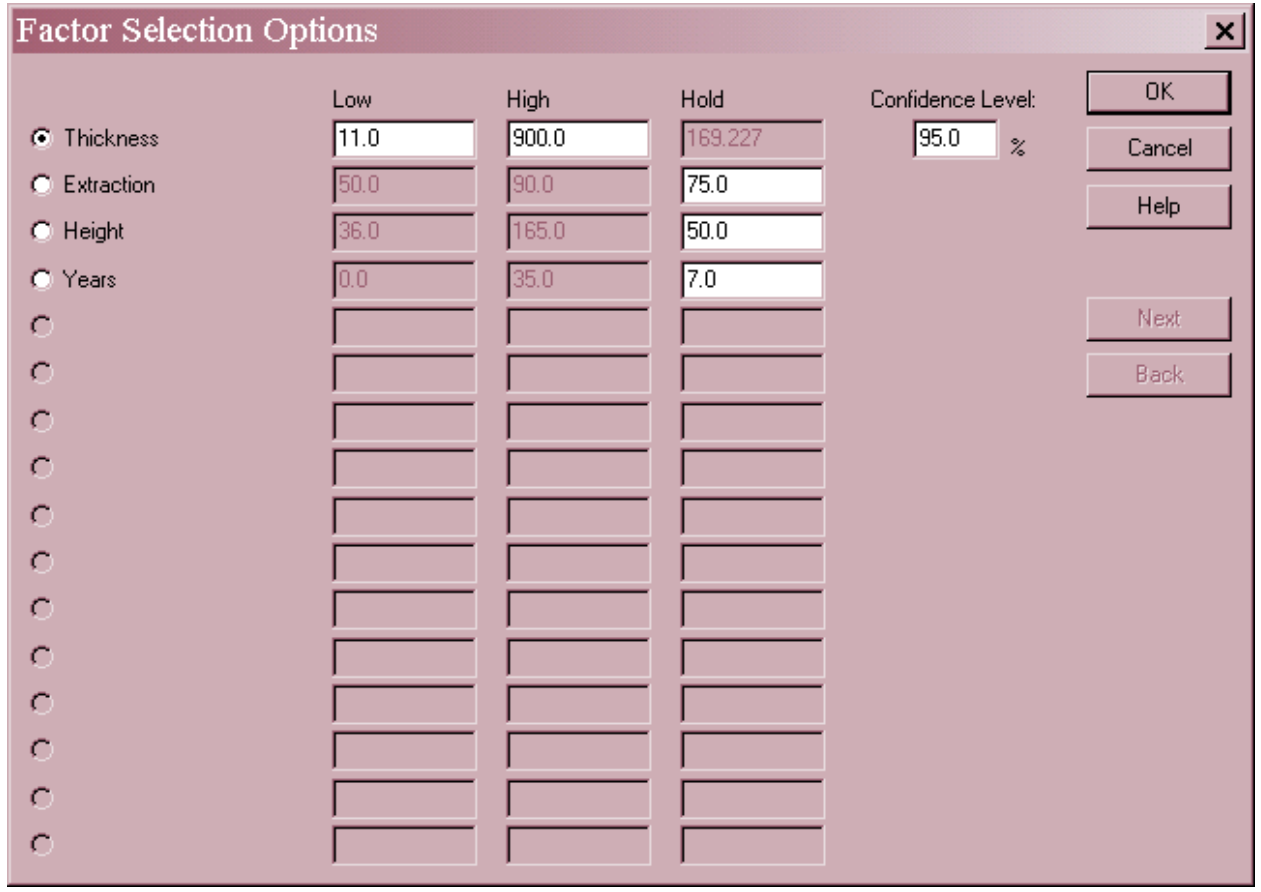

#### *Pane Options*

- **Factor:** select the factor to plot on the horizontal axis.
- **Low and High:** specify the range of values for the selected factor.
- **Hold:** values to hold the unselected factors at.
- **Confidence Level:** percentage used for the confidence limits. Set to 0 to suppress the limits.
- Next and Back: used to display other factors when more than 16 are present.

The estimated rate of fractures decreases from a high of almost 4.5 to a low of nearly 0 as the *Thickness* of the mine increases, at *Extraction* = 75, *Height* = 50, and *Years* = 7.

## **Observed Versus Predicted**

The *Observed versus Predicted* plot shows the observed values of *Y* on the vertical axis and the predicted mean values  $\hat{\lambda}_i t_i$  on the horizontal axis.

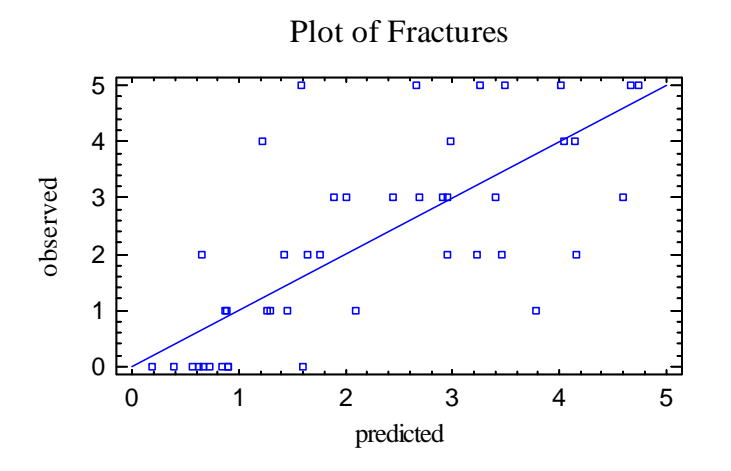

If the model fits well, the points should be randomly scattered around the diagonal line.

# **Predictions**

The fitted regression model may be used to predict the outcome of new samples whose predictor variables are given. For example, suppose a prediction is desired for a mine with *Thickness* = 100, *Extraction* = 70, *Height* = 50, and *Years* = 10. A new row could be added to the datasheet with these values for the predictor variables, but the entry for *Fractures* would be left blank. The *Predictions* pane would then display:

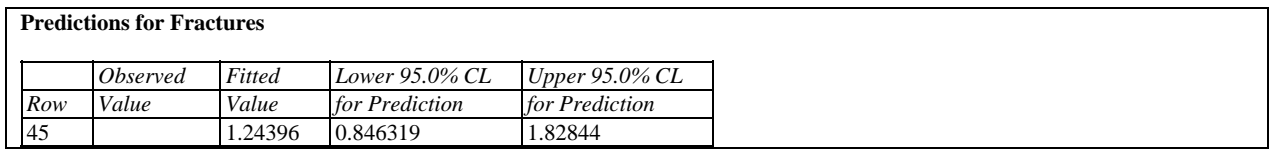

The table shows the fitted value  $\hat{\lambda}_i t_i$ , together with approximate 95% confidence intervals.

#### *Pane Options*

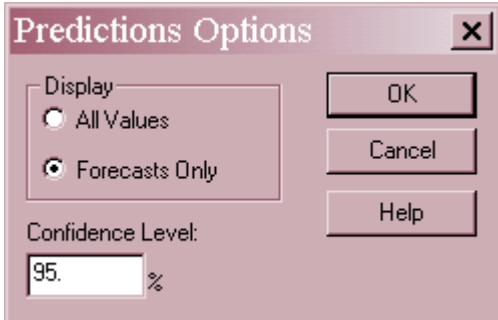

- **Display**: display *All Values* (predictions for all rows in the datasheet), or *Forecasts Only* (predictions for rows with missing values for *Y*).
- **Confidence Level:** percentage used by the confidence intervals.

# **Confidence Intervals**

The *Confidence Intervals* pane shows the potential estimation error associated with each coefficient in the model, as well as for the rate ratios.

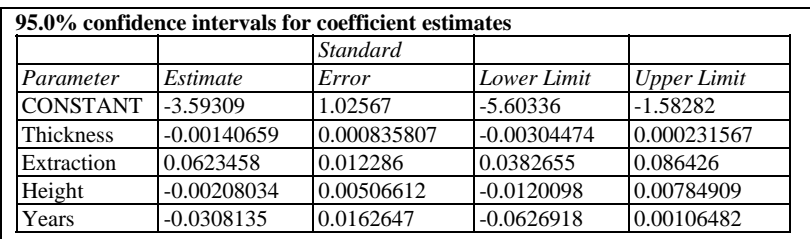

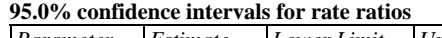

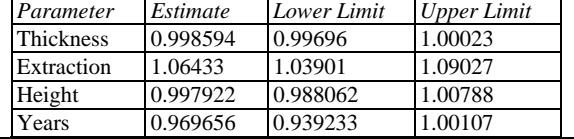

*Pane Options* 

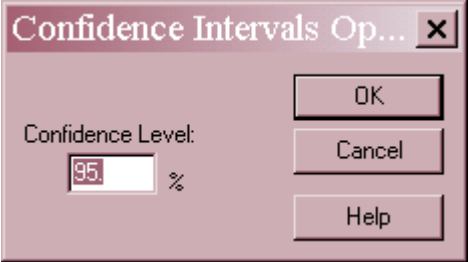

**Confidence Level:** percentage level for the confidence intervals.

# **Correlation Matrix**

The *Correlation Matrix* displays estimates of the correlation between the estimated coefficients.

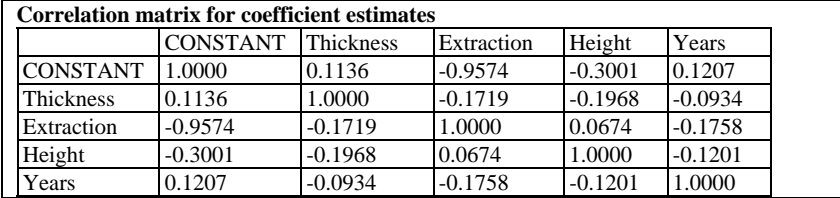

This table can be helpful in determining how well the effects of different independent variables have been separated from each other.

## **Unusual Residuals**

Once the model has been fit, it is useful to study the residuals to determine whether any outliers exist that should be removed from the data. The *Unusual Residuals* pane lists all observations that have unusually large residuals.

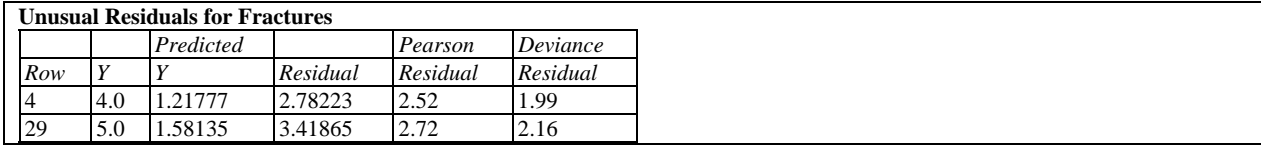

The table displays:

- **Row** the row number in the datasheet.
- **Y** the observed value of Y.
- **Predicted Y** the fitted value  $\hat{\lambda}_i t_i$ .
- **Residual** the difference between the observed and predicted values defined by

$$
e_i = y_i - \hat{\lambda}_i t_i \tag{7}
$$

 **Pearson Residual** – a standardized residual in which each residual is divided by an estimate of its standard error:

$$
r_i = \frac{e_i}{\sqrt{\hat{\lambda}_i t_i}}\tag{8}
$$

• **Deviance Residual** – a residual that measures each observation's contribution to the residual deviance:

$$
d_i = \text{sgn}(r_i) \sqrt{2 \left\{ y_i \ln \left( \frac{y_i}{\hat{\lambda}_i t_i} \right) - y_i + \hat{\lambda}_i t_i \right\}}
$$
(9)

The sum of squared deviance residuals equals the deviance on the *Residuals* line of the analysis of deviance table.

The table includes all rows for which the absolute value of the Pearson residual is greater than 2.0. The current example shows 2 residuals that exceed 2.5, but none that exceed 3.0.

# **Residual Plots**

As with all statistical models, it is good practice to examine the residuals. The *Poisson Regression* procedure includes various type of residual plots, depending on *Pane Options*.

#### Scatterplot versus Predicted Value

This plot is helpful in visualizing whether the variability of the residuals is constant or depends on the predicted value.

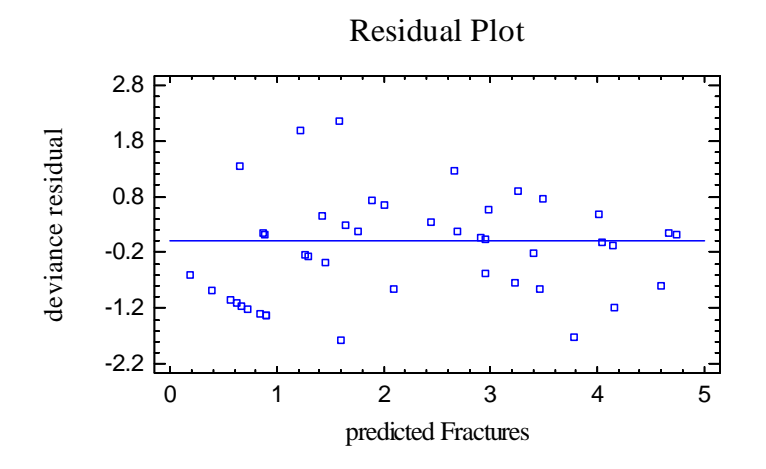

#### Residual Autocorrelations

This plot calculates the autocorrelation between residuals as a function of the number of rows between them in the datasheet.

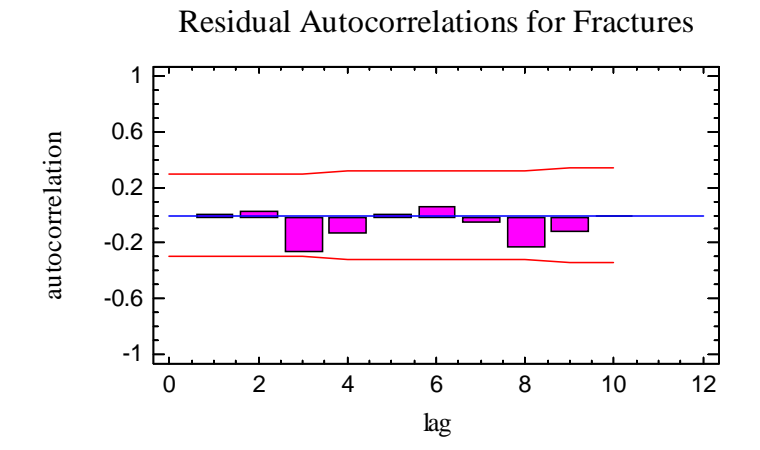

It is only relevant if the data have been collected sequentially. Any bars extending beyond the probability limits would indicate significant dependence between residuals separated by the indicated "lag".

#### *Pane Options*

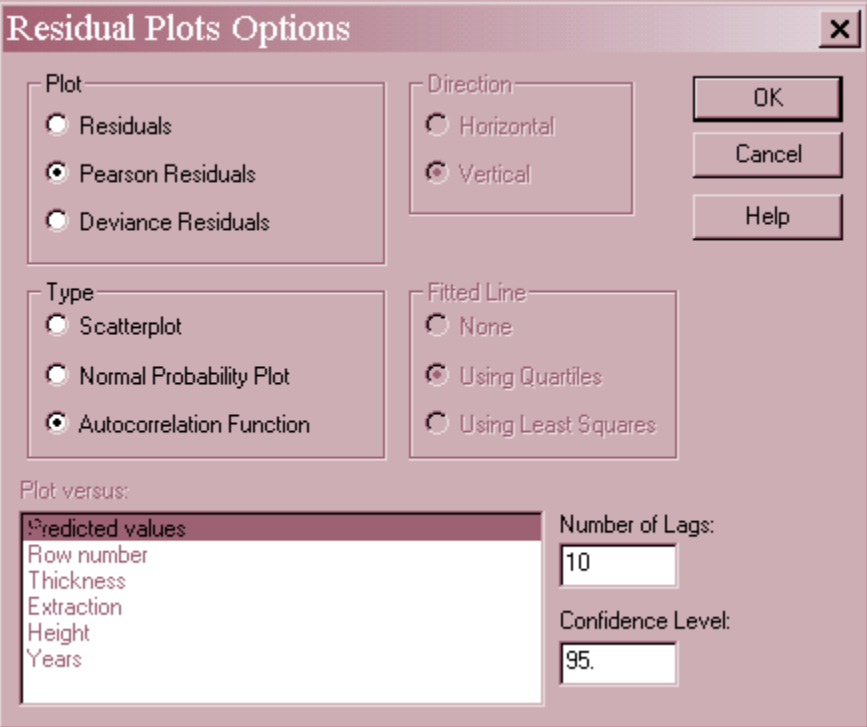

- **Plot:** the type of residuals to plot:
	- 1. *Residuals*  the observed values minus the fitted values.
	- 2. *Studentized residuals*  the residuals divided by their estimated standard errors.
	- 3. *Deviance Residuals*  residuals scaled so that their sum of squares equals the residual deviance.
- **Type:** the type of plot to be created. A *Scatterplot* is used to test for curvature. A *Normal Probability Plot* is used to determine whether the model residuals come from a normal distribution (normality is not expected in this procedure). An *Autocorrelation Function* is used to test for dependence between consecutive residuals.
- **Plot Versus**: for a *Scatterplot*, the quantity to plot on the horizontal axis.
- **Number of Lags**: for an *Autocorrelation Function*, the maximum number of lags. For small data sets, the number of lags plotted may be less than this value.
- **Confidence Level:** for an *Autocorrelation Function*, the level used to create the probability limits.

## **Influential Points**

In fitting a regression model, all observations do not have an equal influence on the parameter estimates in the fitted model. Those with unusual values of the independent variables tend to

### STATGRAPHICS – Rev. 7/6/2009

have more influence than the others. The *Influential Points* pane displays any observations that have high influence on the fitted model:

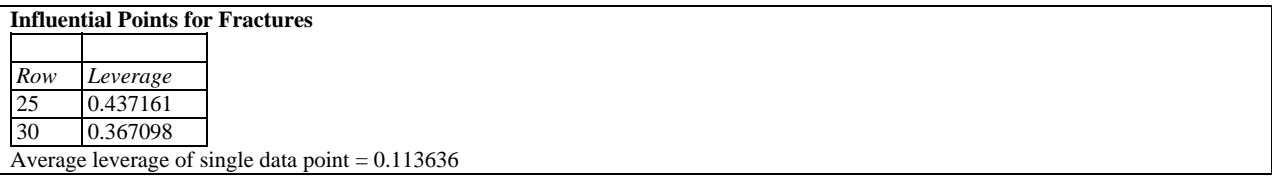

The table displays all points with high *leverage*. Leverage is a statistic that measures how distant an observation is from the mean of all *n* observations in the space of the *independent* variables. The higher the leverage, the greater the impact of the point on the fitted values  $\hat{y}$ . Points are placed on the list if their leverage is more than 3 times that of an average data point.

The observation with the highest leverage in the sample data is row #25, although it is only about 4 times the average leverage.

# **Save Results**

The following results may be saved to the datasheet:

- 1. *Predicted Values* the fitted values  $\hat{\lambda}_i t_i$  corresponding to each row of the datasheet.
- 2. *Lower Limits* the lower confidence limits for  $\hat{\lambda}_i t_i$ .
- 3. *Upper Limits* the upper confidence limits for  $\hat{\lambda}_i t_i$ .
- 4. *Residuals* the ordinary residuals.
- 5. *Pearson Residuals*  the standardized Pearson residuals.
- 6. *Deviance Residuals*  the deviance residuals.
- 7. *Leverages* the leverages for each row.

# **Calculations**

Let  $\lambda_i$  = the estimated model evaluated at the settings of the predictor variables in row *i*.

Likelihood Function

$$
L = \prod_{i=1}^{n} \frac{\left[\lambda_i t_i\right]^{y_i} \exp\left(-\lambda_i t_i\right)}{y_i!}
$$
 (10)

**Deviance** 

$$
\delta(\hat{\beta}) = \frac{L(\hat{\beta})}{\prod_{i=1}^{n} \frac{y_i^{y_i} \exp(-y_i)}{y_i!}}
$$
\n(11)

Leverage

$$
h_i = diag\left\{X_i'(X'WX)^{-1}X_i\right\}w_i\tag{12}
$$

$$
\overline{h} = \frac{p}{n} \tag{13}
$$